# **HPC Workshop**

*Upward Bound – Day 2*

https://uwec.ly/hpcworkshop

Please log into your machine when you take

### Last Week…

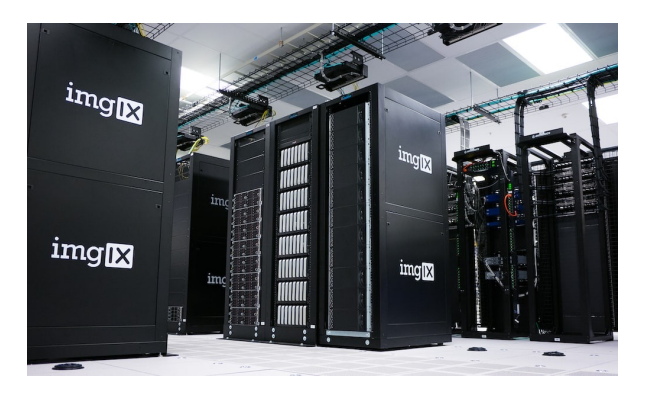

Intro to HPC, Computational Science, Linux

Mammoth and Mitchell Blugold Center for HPC

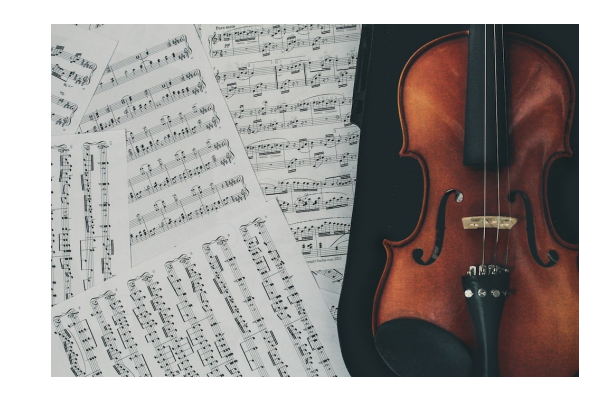

Informatics in music

Dr. Ben Fine Computer Science

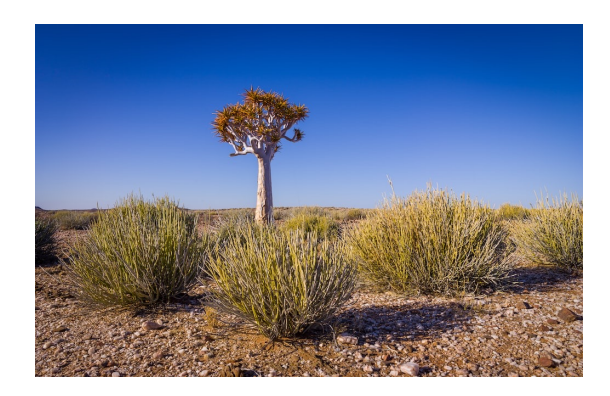

Building "trees" in South African shrubs

Dr. Nora Mitchell Biology

## SCIENCE • TECHNOLOGY • ENGINEERING + ARTS • MATHEMATICS

 $\sqrt{5}$ 

© Iowa PBS

 $\equiv$ 

Panel Discussion on STEAM careers with:

Tyler Bauer (Blugold Center for HPC) Dr. Sudeep Bhattacharyay (Chemistry + Biochemistry) Dr. Ben Fine (Computer Science) Dr. Nora Mitchell (Biology)

Dr. Bill Wolf (Physics + Astronomy)

ര

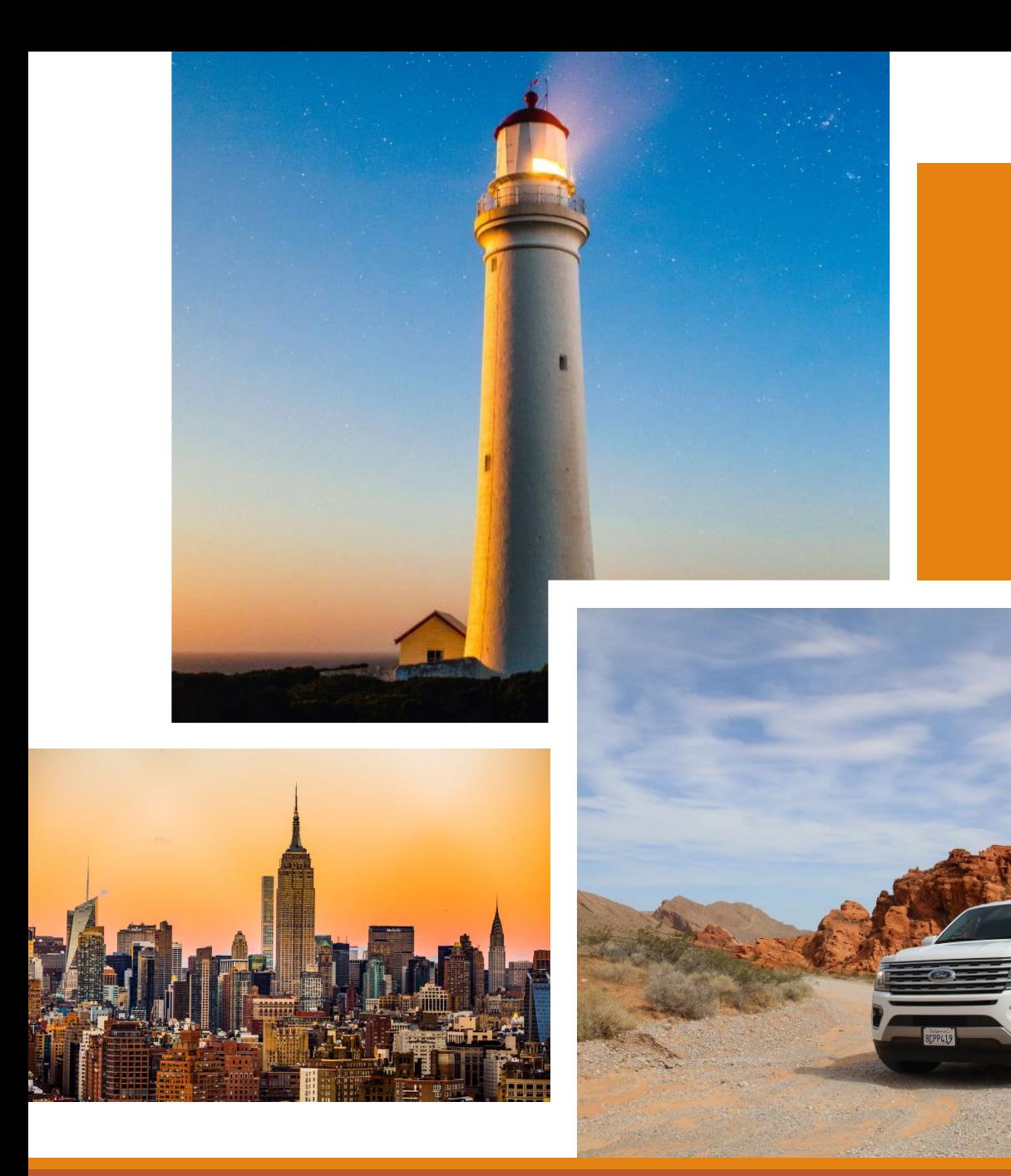

# Task: Our boss wants photos

### Workshop Webs

https://uwec.ly/hpcwo

### **Contains the schedule, prese important links.**

### Photos from Unsplash.com

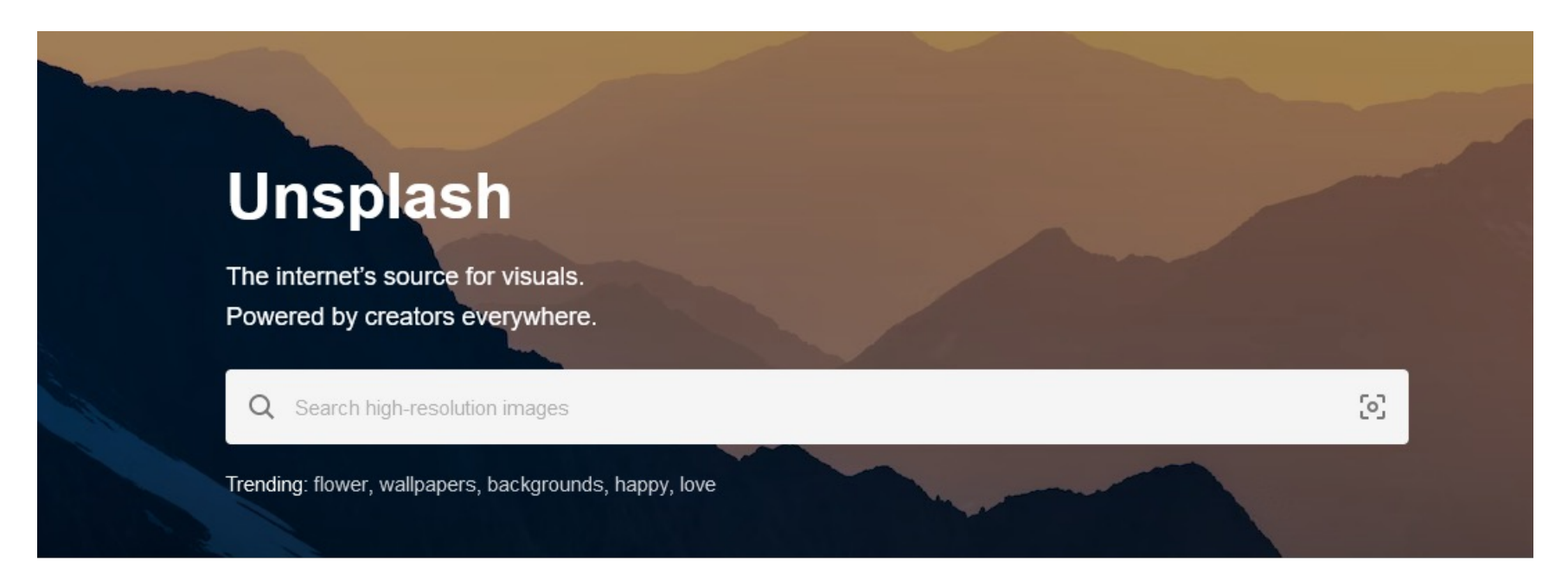

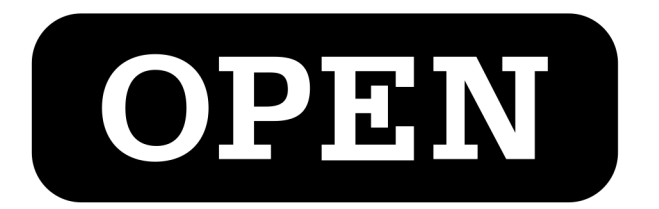

# OnDemand

### https://ondemand.hpc.uwec.edu

*You can also get to OnDemand from our webpage*

### OnDemand - Login

#### Welcome to BOSE!

You appear to be a new member of the cluster, so there are a few steps you'll need to accomplish first before you're able to use this system.

- 1. Click this button to access the terminal / shell version of BOSE first.
- 2. You'll be asked to enter your UWEC password and trigger the Duo Authentication process.
- 3. Once logged in, go through and accept our Terms Of Service.
- 4. After you accept the terms, you can close out of that tab once you are presented with [username@bose ~].
- 5. Finally, click this button to log in again.

Already used BOSE and are getting this message, or this message isn't going away after going through the steps? Please contact us at BGSC.ADMINS@uwec.edu.

- Blugold Center for High Performance Computing

#### **HPC Website | HPC Wiki**

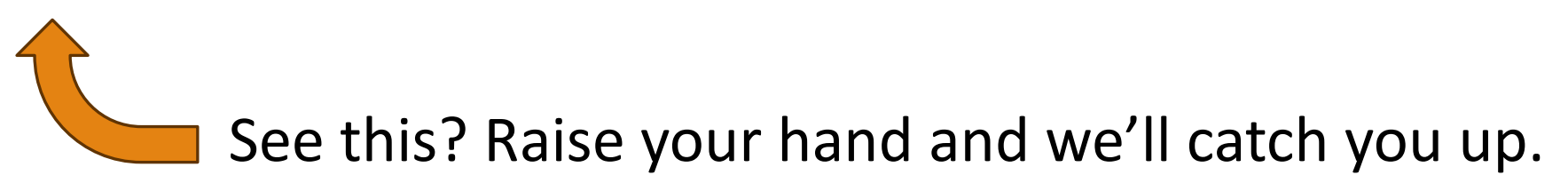

### OnDemand – Dashboard / Home

#### Pinned Apps A featured subset of all available apps

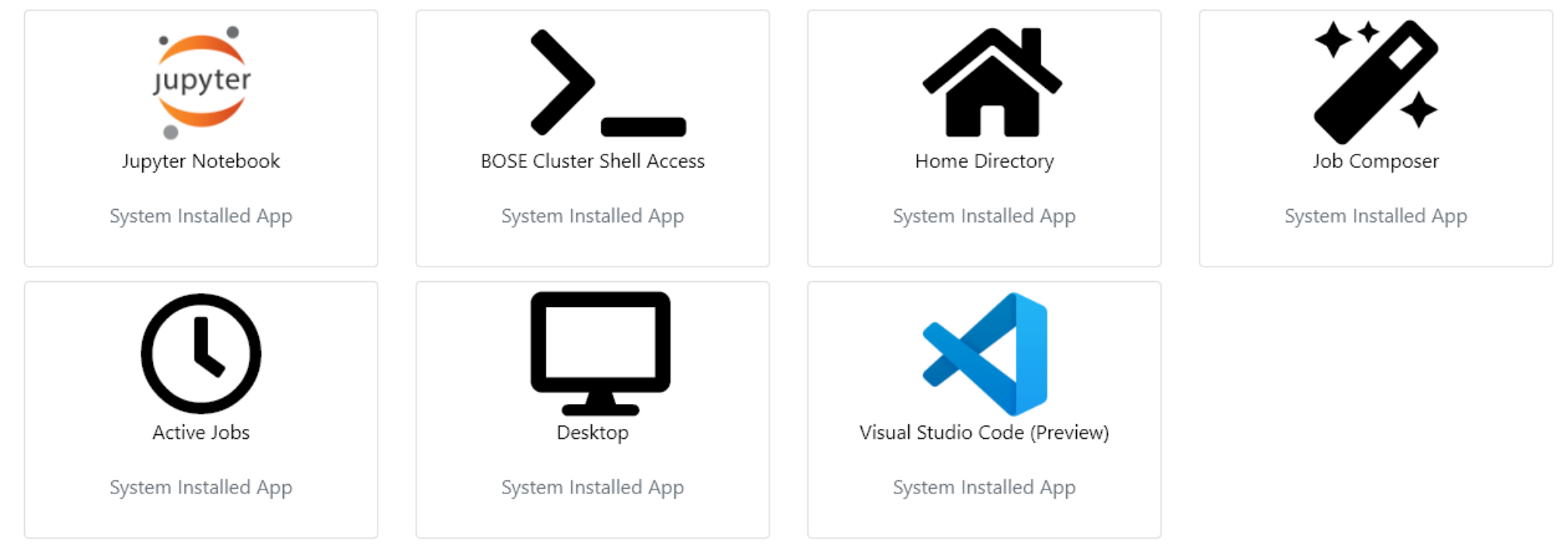

### Lost? Go back to home!

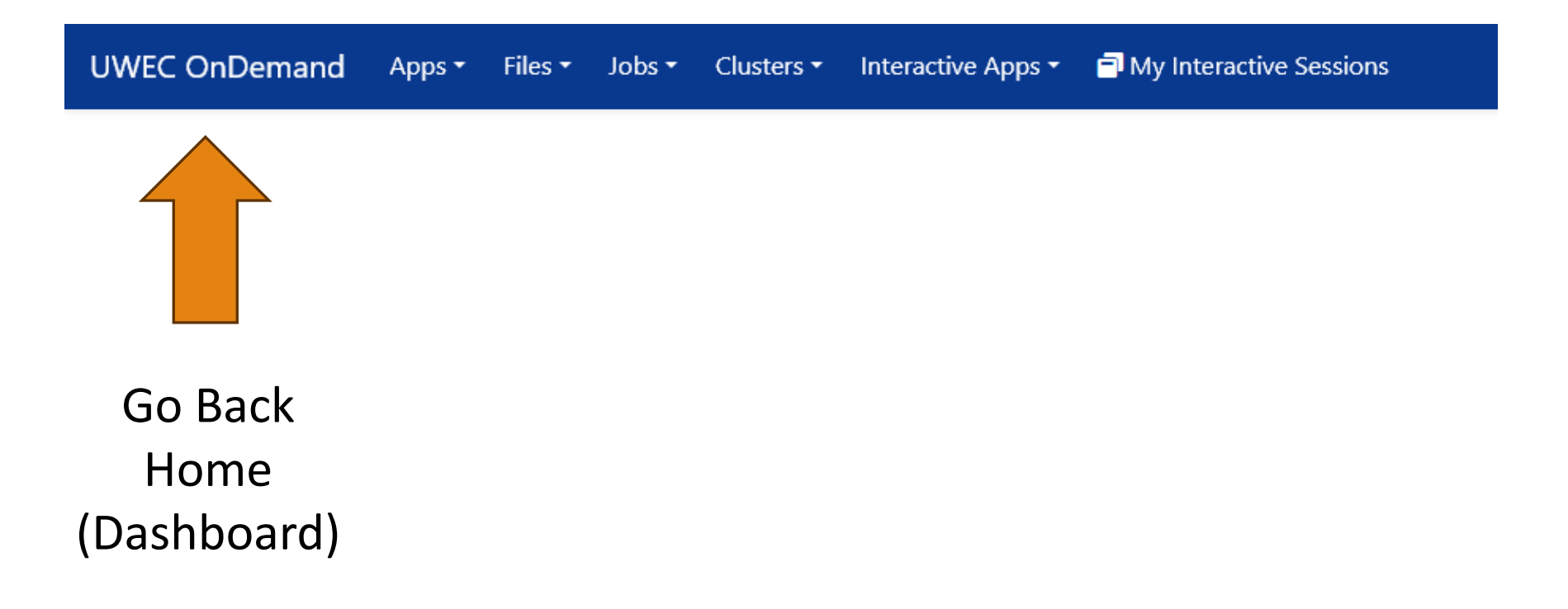

### OnDemand – Getting presentation files

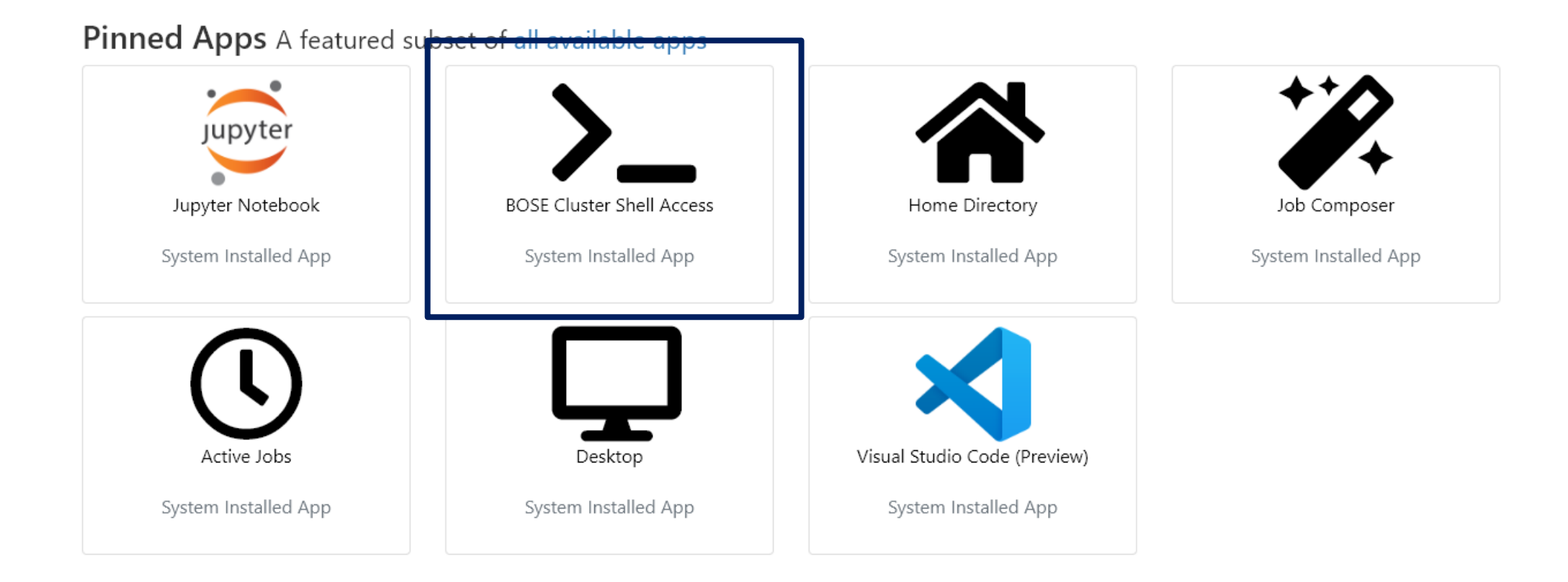

### Type: getfiles  $4 \leftarrow$  Means "get the files for session #4"

### *(You'll be doing this in each session today)*

### OnDemand – File Manager

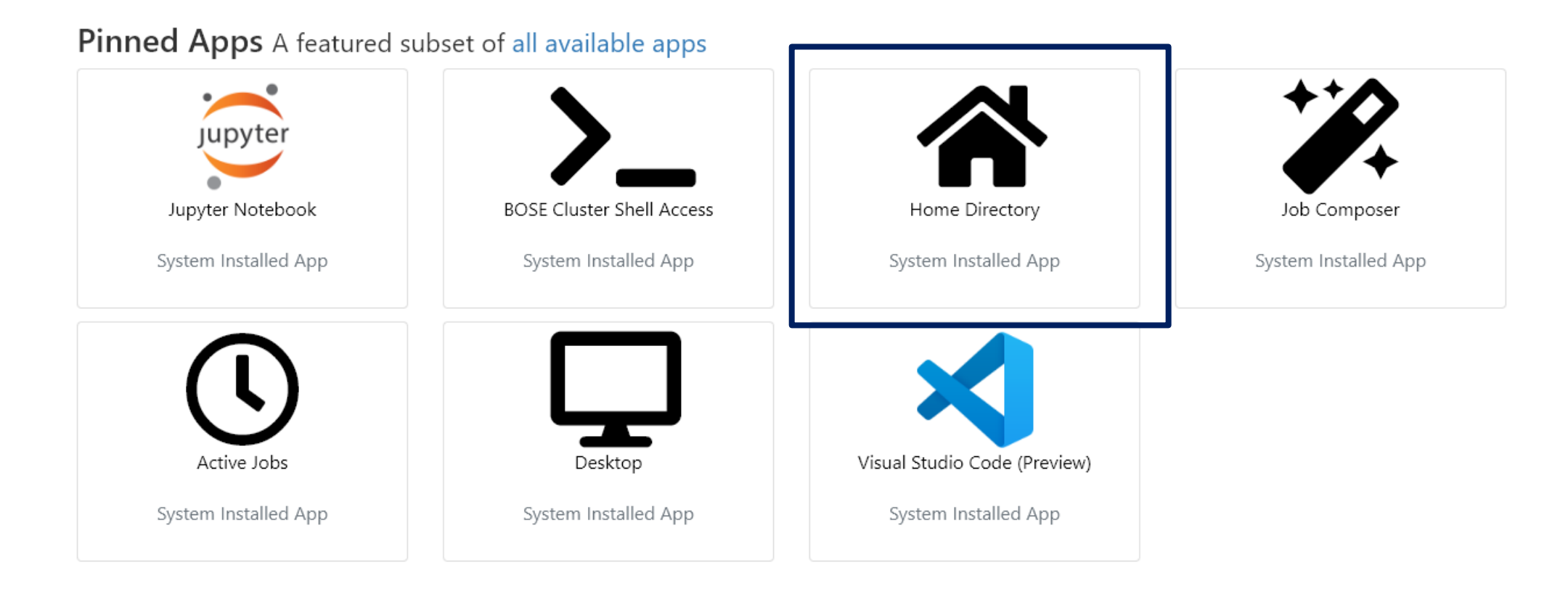

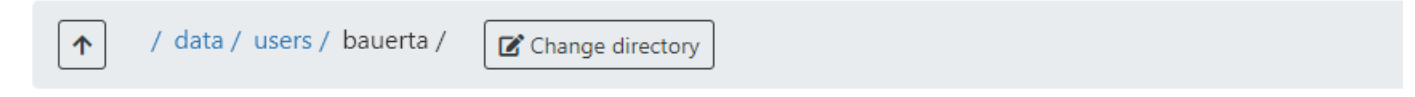

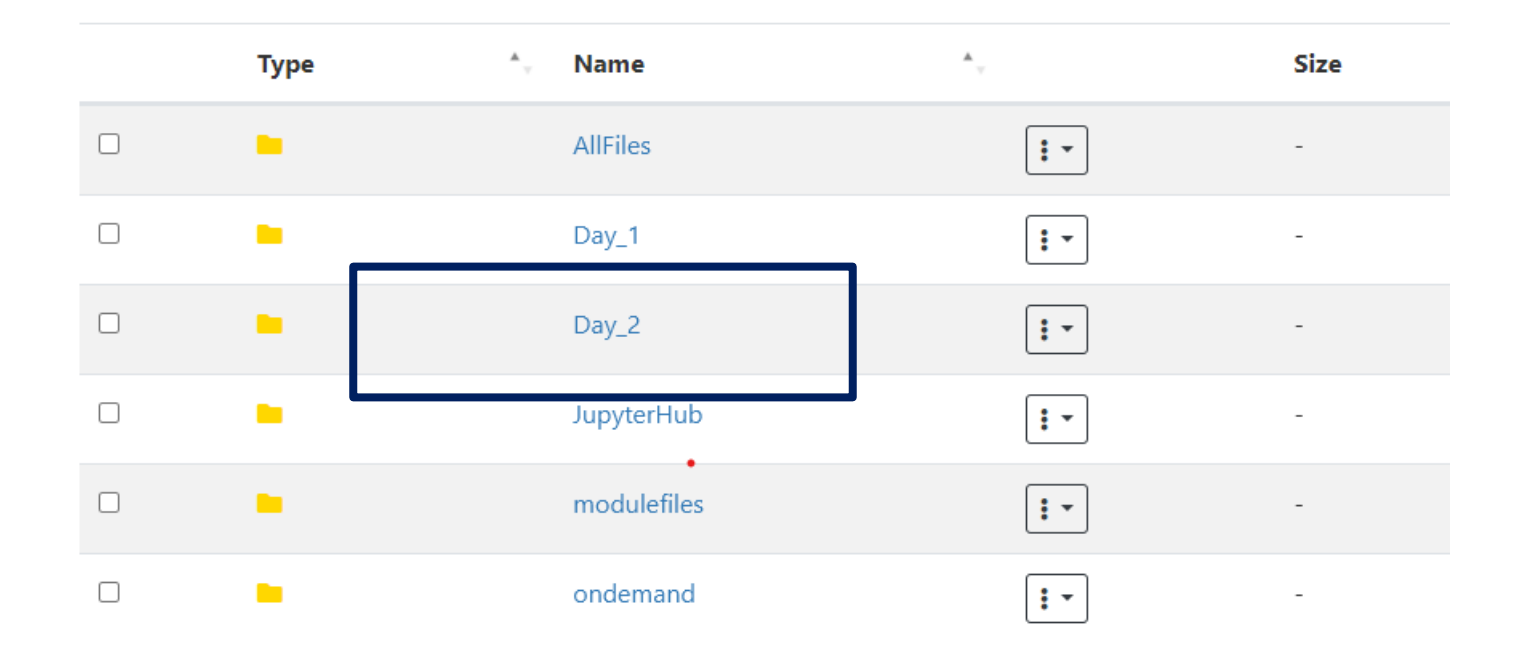

Go to Day  $2 \rightarrow$  Session  $4 \rightarrow$  myphotos

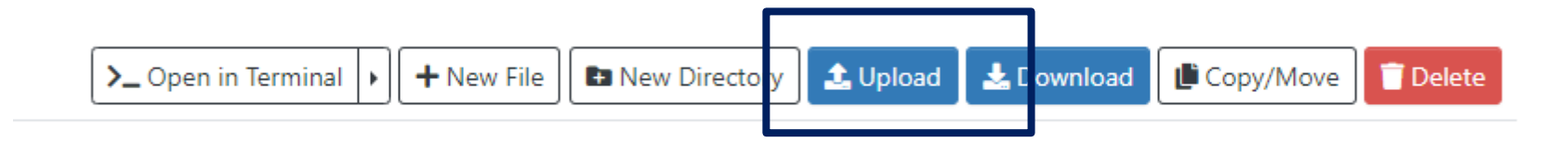

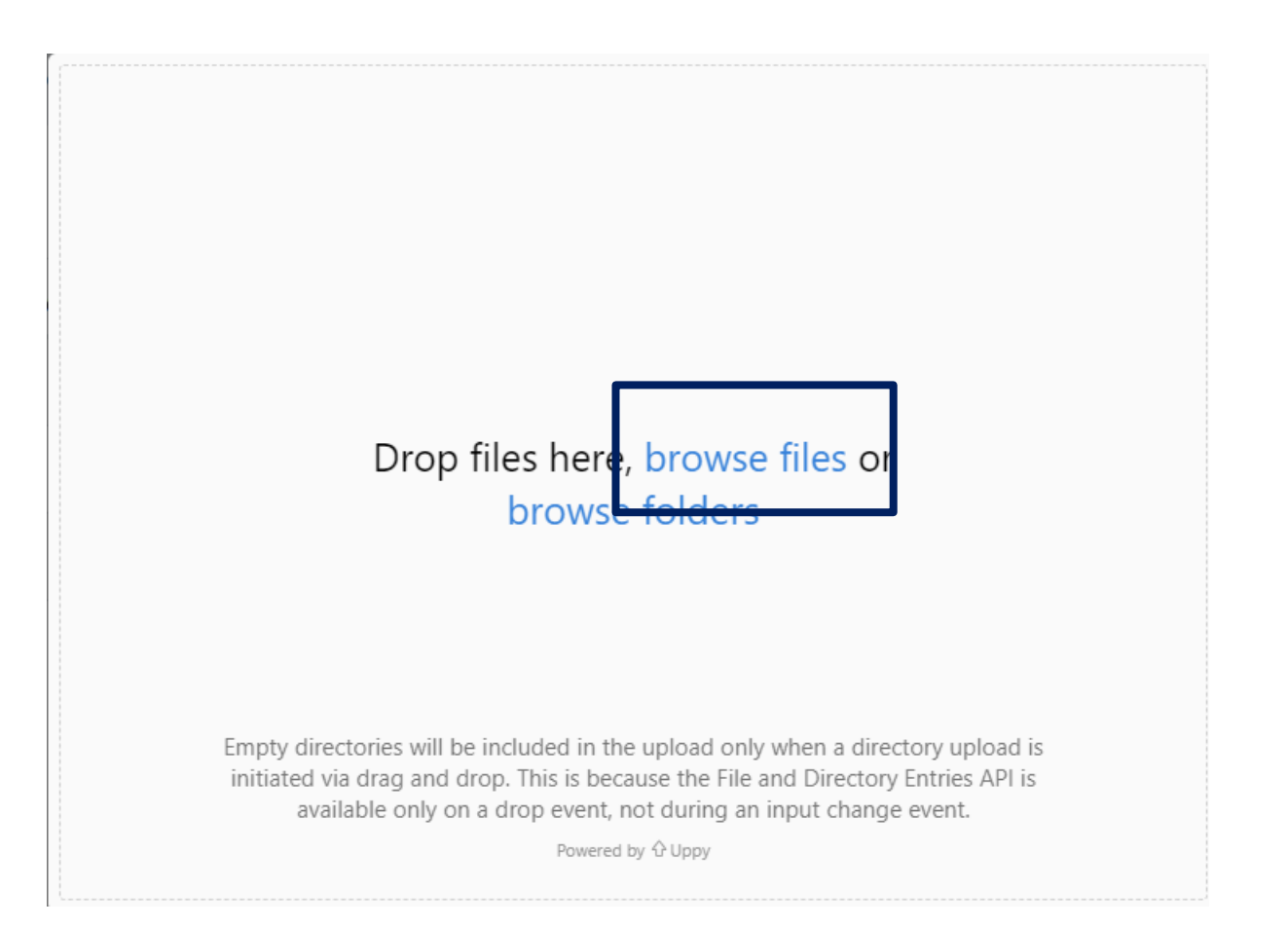

Upload your images from Unsplash

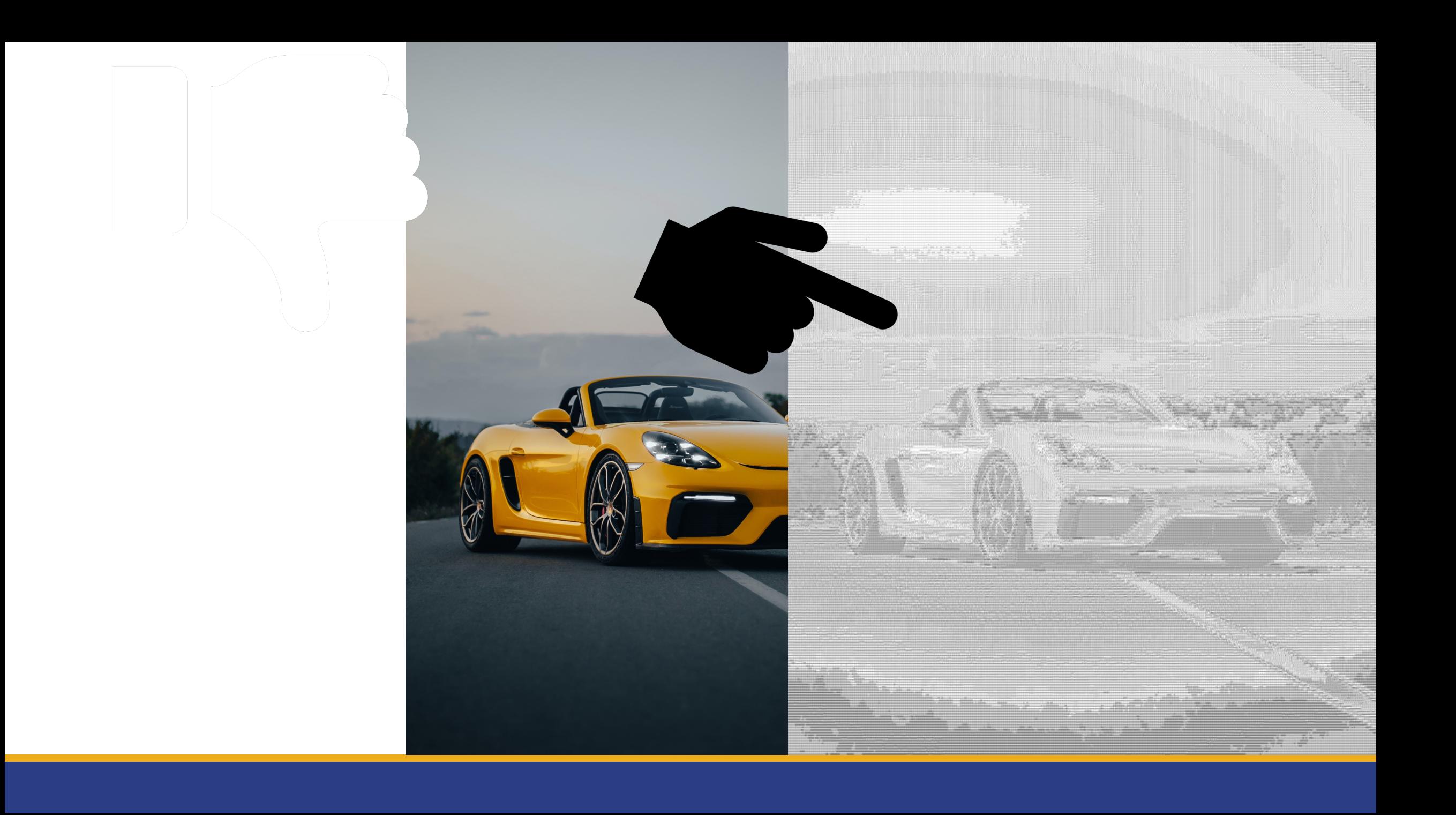

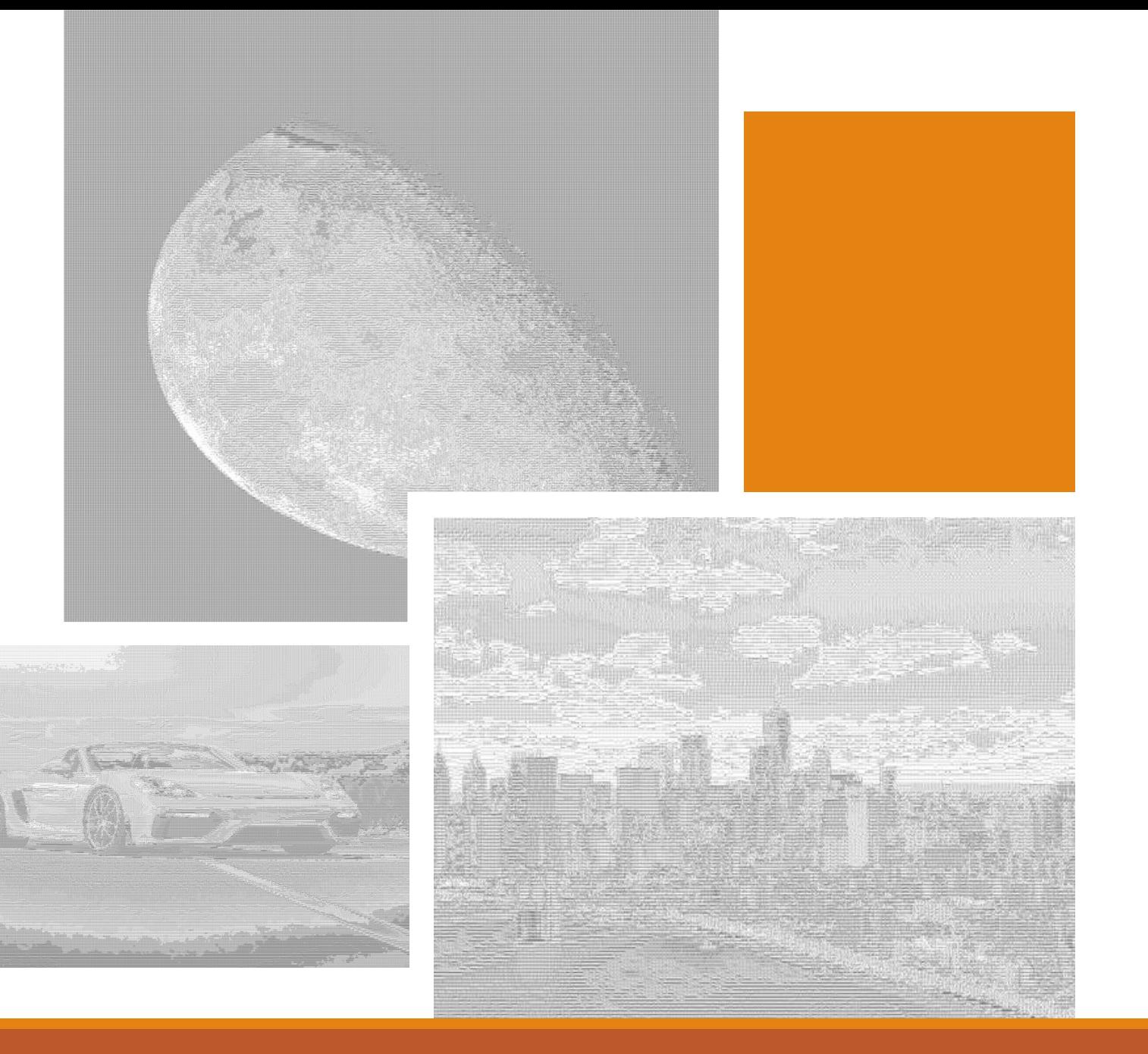

New Task: Our boss wants text art (aka ASCII)

# Python

THE BASICS

### What is Python?

- Increasingly popular programming language
- Considered easy to learn and understand
- Supports interactive programming (e.g. Jupyter)
- 137,000+ Libraries Available
	- Code created by other people to make everyone's life easier

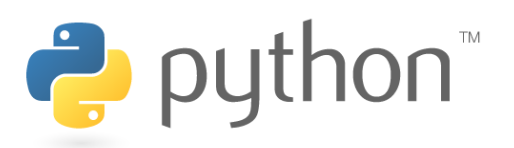

### What is it used for?

- Task Automation
- Artificial Intelligence, Machine Learning, Deep Learning
- Data Analysis
- Data Visualization
- Game Development
- Websites

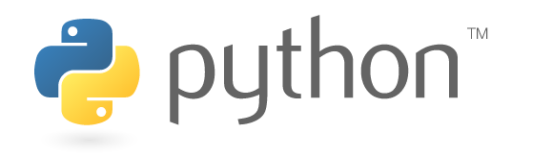

### OnDemand - Jupyter

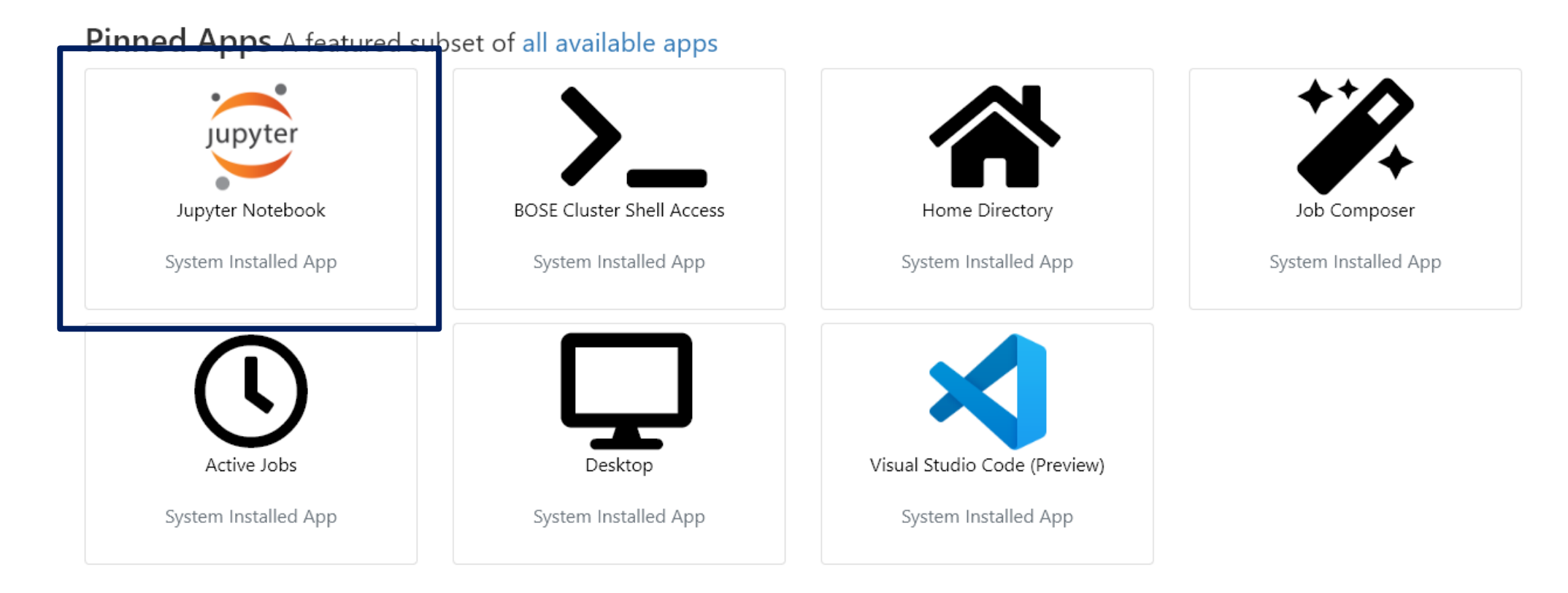

 $\ddot{\phantom{0}}$ 

### Initial Steps

- Choose these Settings:
	- Account Group: ub\_workshop\_2023
	- Slurm Partition: Week (7 Days) Default
	- CPU Cores: 4
	- Memory: 10G
	- # GPU Cards: No GPUs Default
	- Number of Hours: 3
	- Working Directory (Leave empty)
- Hit "Launch"

#### Jupyter Notebook version: v1.0.1-3-q94d29b4

This app will launch a Jupyter Notebook server.

#### **Accounting Group**

#### ub workshop 2023

Which research/class account is this tied to?

#### **Slurm Partition**

Week (7 Days) - Default

Which partition are you running the job on?

#### **CPU Cores**

 $\overline{4}$ 

How many cores do you want to request? (Max of 64)

#### Memory

 $10<sub>G</sub>$ 

How much memory do you want to request?  $M = Megabytes$ ,  $G = Gigabytes$ 

#### # GPU Cards

No GPUs - Default

(GPU Partition Only) How many GPUs would you like to reserve? 0 = No GPU needed, max of 3. Please do not use multiple GPUs if you do not need them.

#### Number of hours

#### -2

How long do you intend to keep Jupyter Notebook running? Note that the server automatically will shut down and this form will have to be resubmitted when the time is up. Your work will typically be saving automatically throughout the duration of your notebook being opened.

### Initial Steps

- Wait until Running…. Then hit "Connect to Jupyter"
- Click on your "Day\_2" Folder
- Click on your "Session\_4" Folder
- Click on "DoWork.ipynb"
- You're in a Jupyter Notebook!

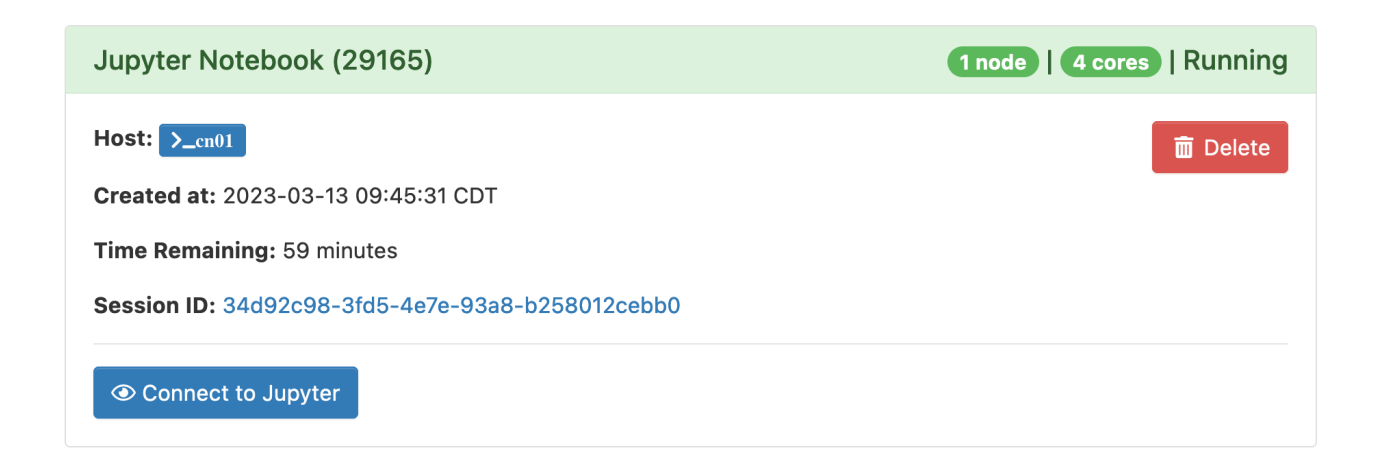

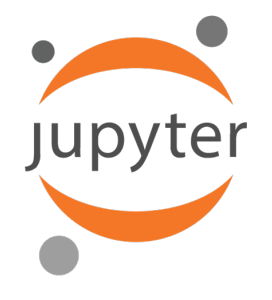

### Jupyter Notebook

- Supports variety of languages: Python, R, Ruby, C++, Stata
- Cell-Based = Run blocks of code at a time rather than everything at once
- Visually see tables, images, graphs, 3D renderings

#### • **How To Use:**

- Each piece of code is in a "Cell" that must be ran individually
- Run a cell by clicking "Run" or pressing "Shift+Enter"
- Wait for results "In [\*]" on left means running, a number means done.

### Let's code in Python!

**Task 1: Variables**

name = "Tyler"

**Task 2: Display Our Name**

print ("My name is " + print)

#### **Task 3: Get Photos**

# How many photos do we want to process? numPhotos = 3

# Find photos to change photoList = findPhotos(numPhotos)

print("Photos Found: ", photoList)

#### **Task 4: Loops**

# Loop through and process our images for photoFileName in photoList: print(photoFileName)

ß **Put a space before "print"**

#### **Task 4: Loops**

# Loop through and process our images for photoFileName in photoList: print(photoFileName) runPhoto(photoFileName)

print("All Done!")

ß **Put a space before "runPhoto"** ß **Put a space before "print"**

ß **DON'T put a space before "print"**

Boss approves!

### But we have a new problem…

### What if there are thousands of photos? That'll take too long!

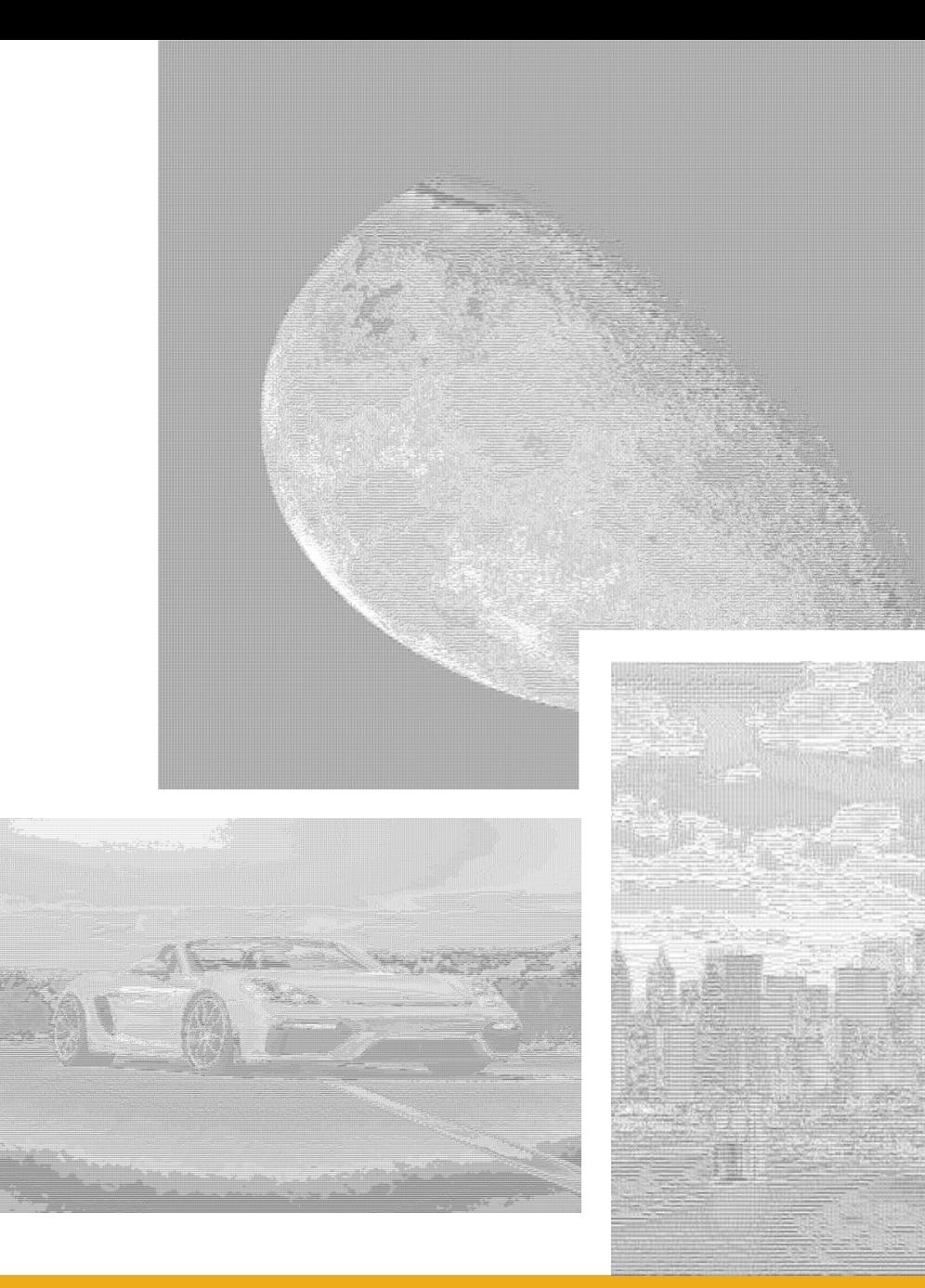

### New Task: Make it *faster*

### What do we do?

### Any ideas?

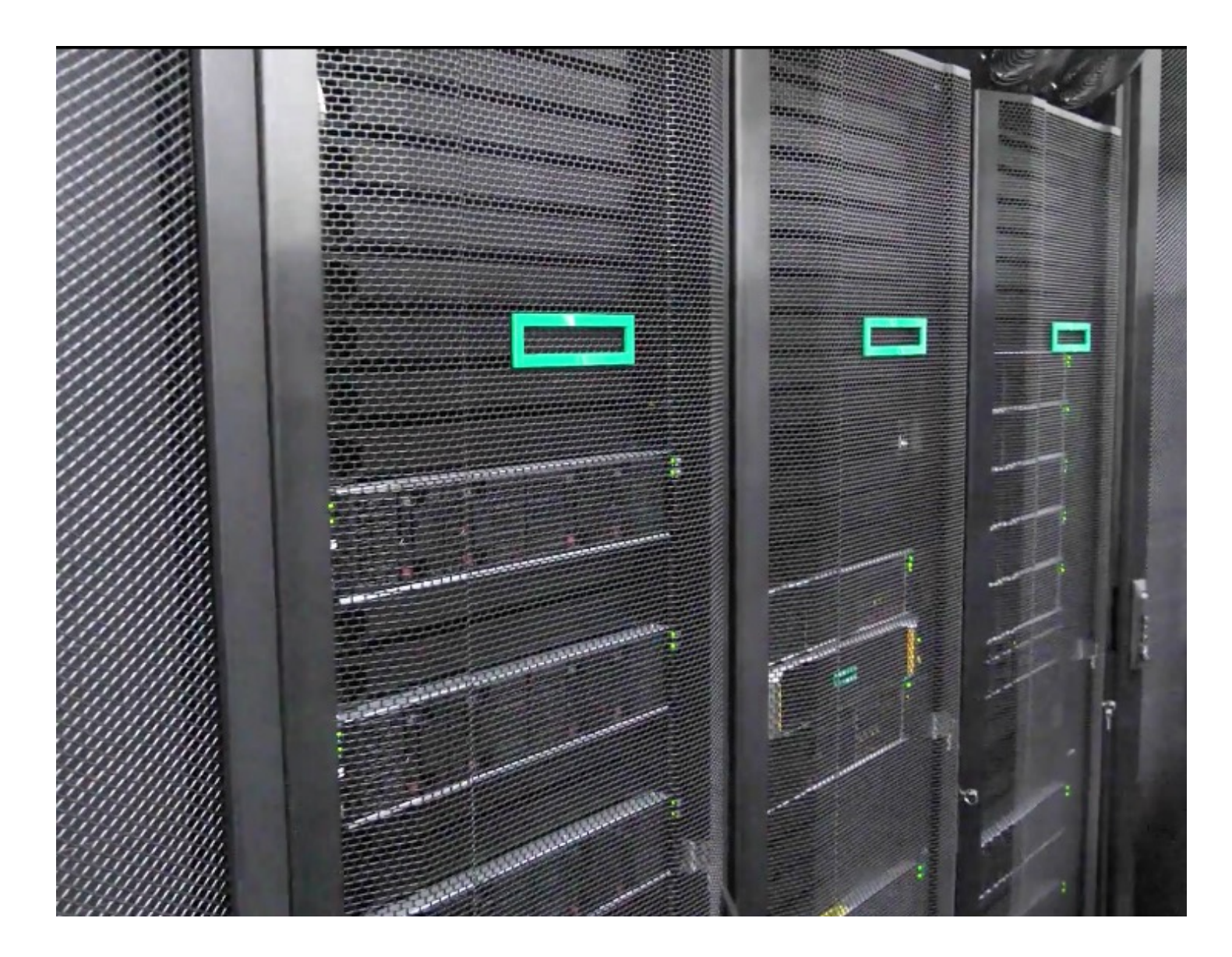

### BOSE

- 61 total machines
	- 4 GPU (12 total graphics cards)
	- 2 Large Memory
- 3,904 total cores
	- 61 x 64 cores
- ~18 TB total RAM
	- 57 x 256 GB
	- 3 x 1 TB

### **Processor / CPU**

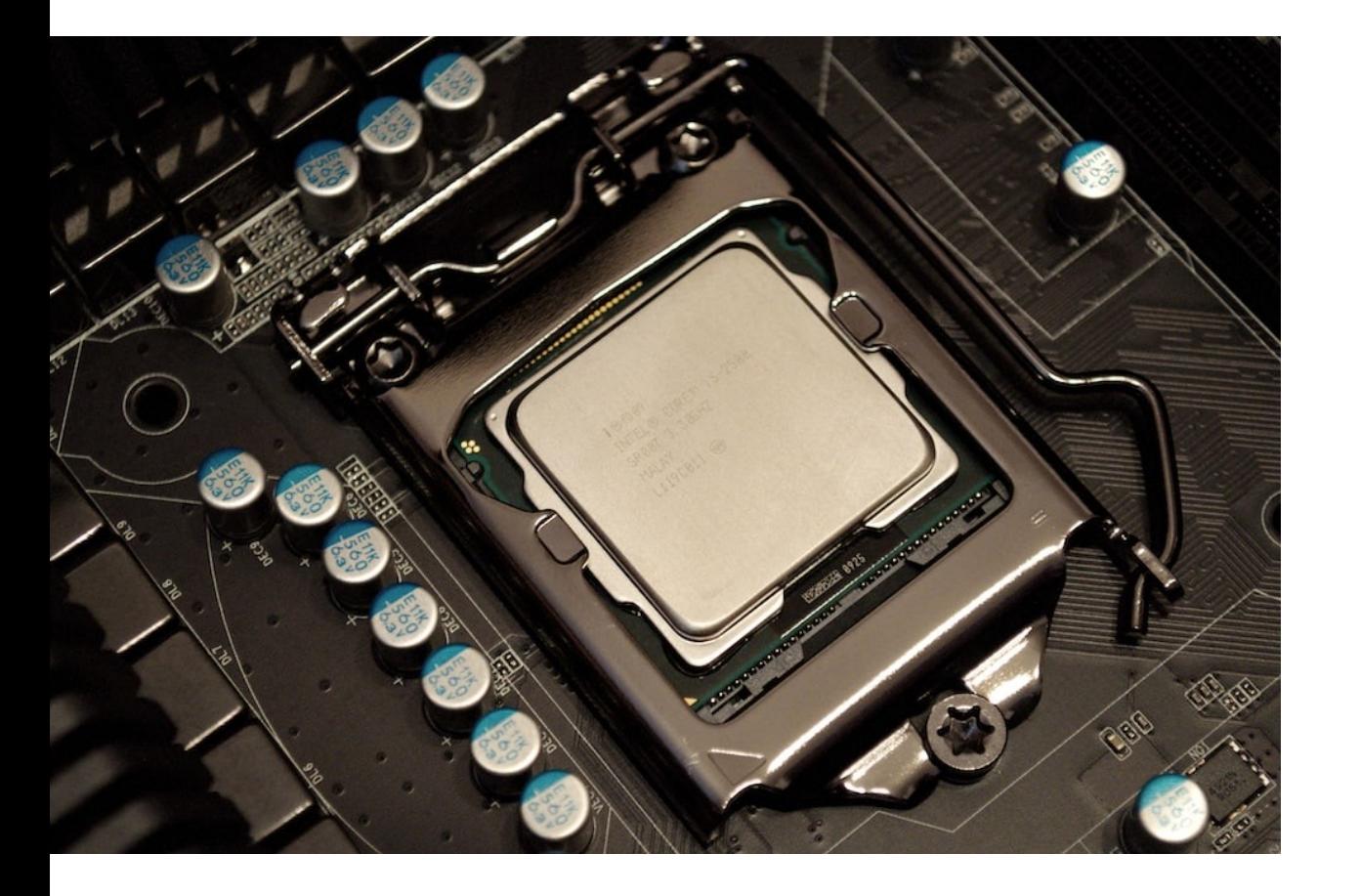

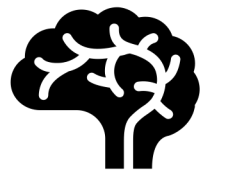

Runs instructions like  $1+1 = 2$ 

Brains of a computer

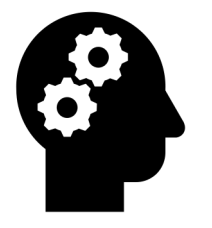

Can do multiple things at once through its use of "cores"

### **Memory / RAM**

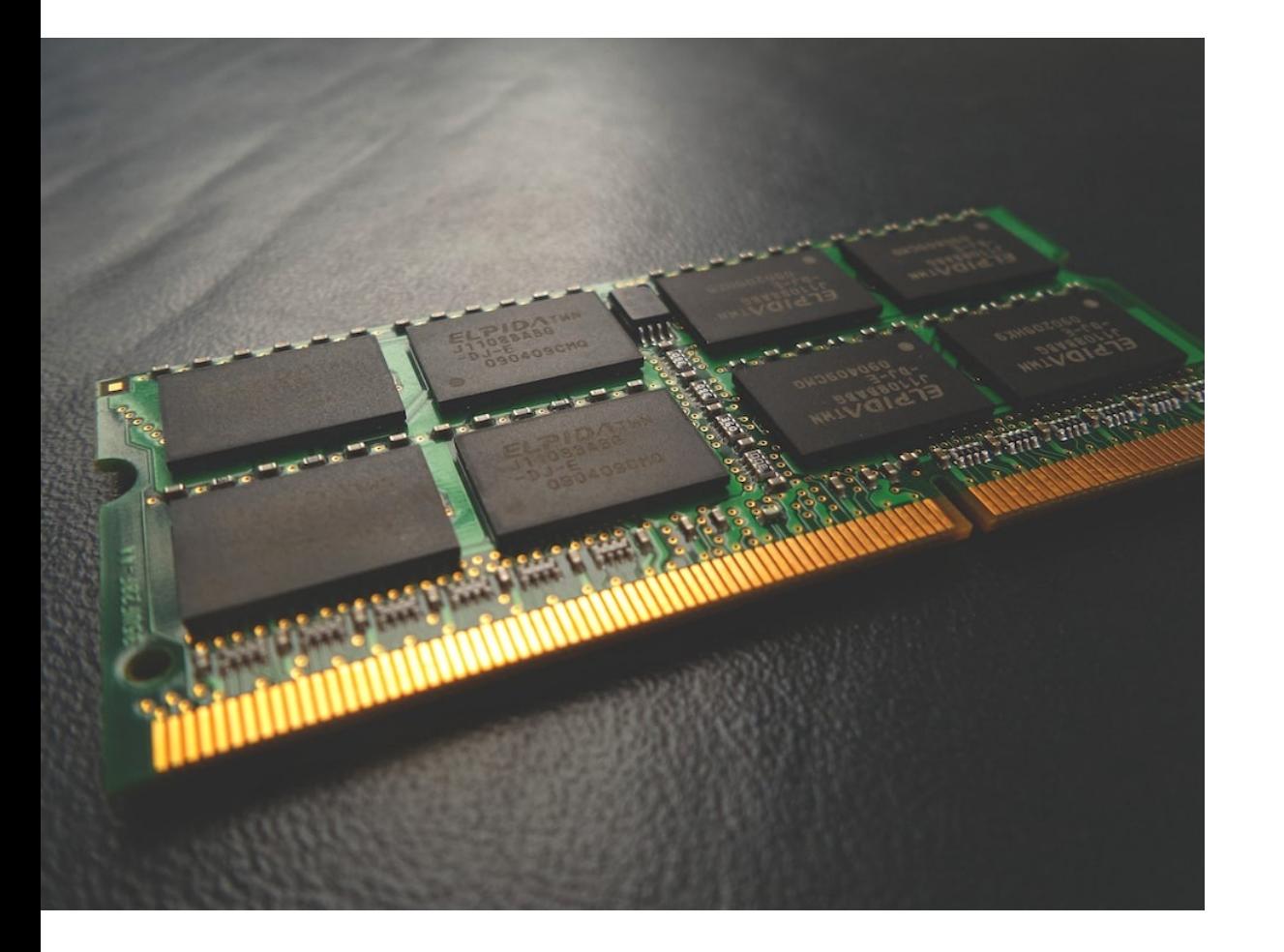

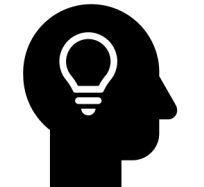

Short term memory – not permanent

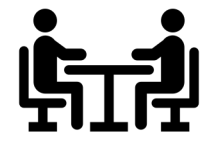

Works with the CPU to store what is actively being worked on

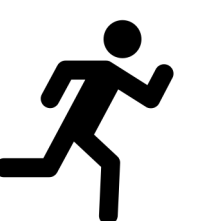

*Very* fast

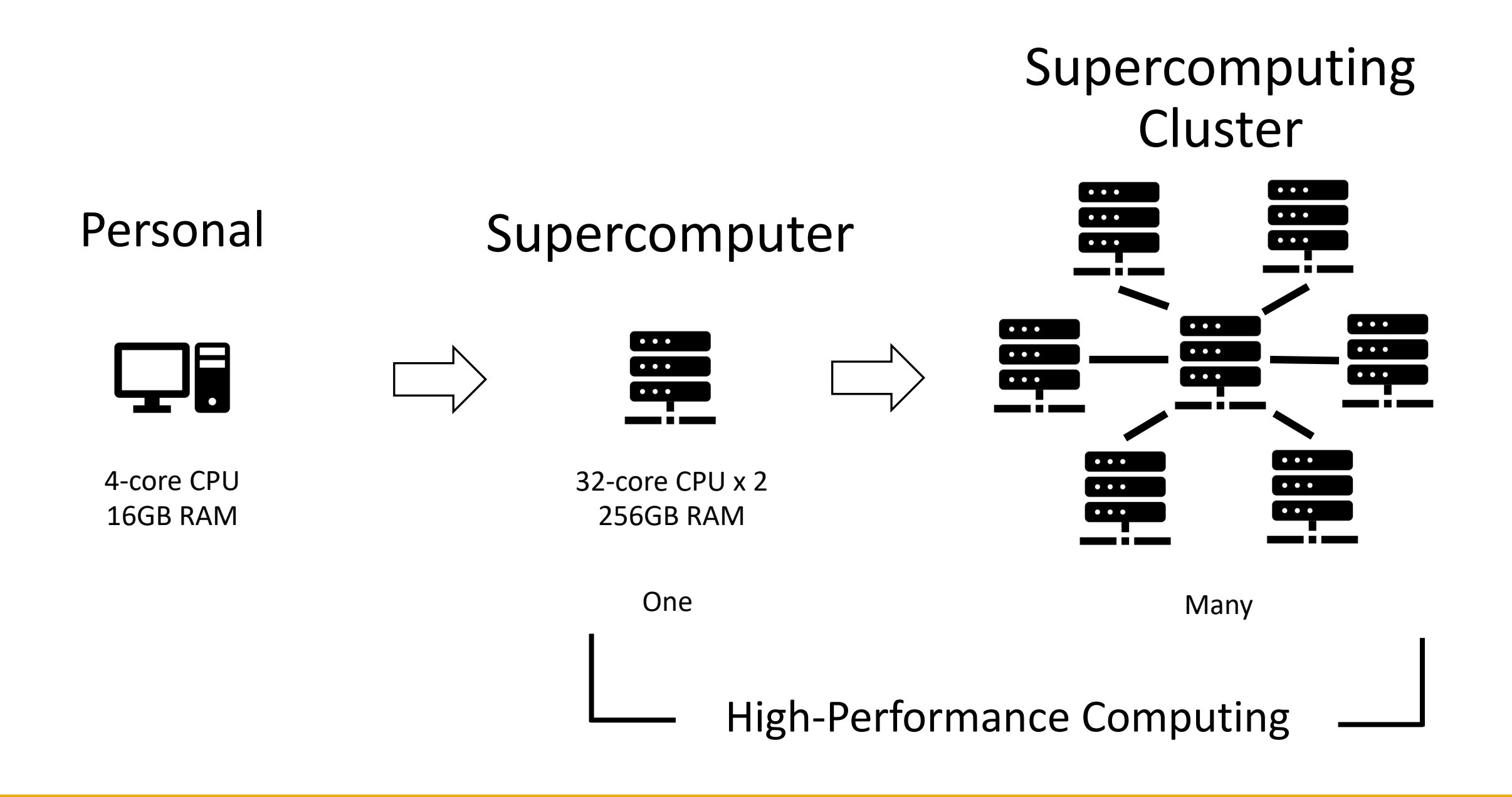

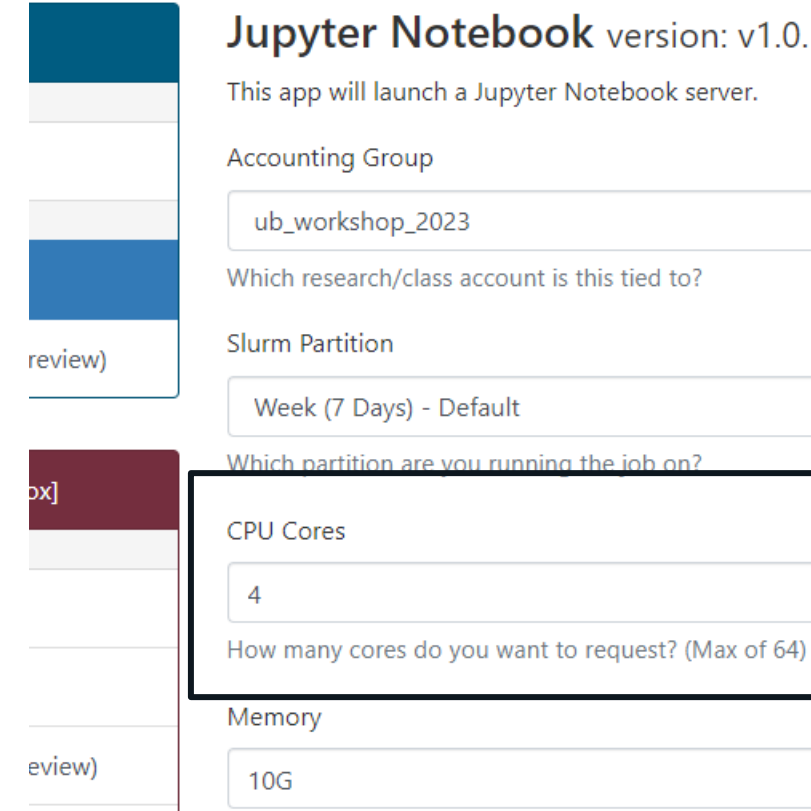

review)

n: v1.0.1-3-g94d29b4

How much memory do you want to request?  $M = Megabytes$ ,  $G = Gigabytes$ 

rver.

Remember this?

 $\checkmark$ 

We planned ahead and already requested four CPU cores for our program.

That means we can do four images at once!

But we have some more coding to do…

### Let's do more coding!

**Task 5: Multiprocessing**

# Define a new list of photos photoList = findPhotos(10)

# Use all the cores! from multiprocessing.pool import Pool p = Pool(int(os.environ.get('SLURM\_CPUS\_ON\_NODE'))) p.map(runPhoto, photoList)

print("All Done!")

#### Running on Supercomputer (High-Performance Computing)

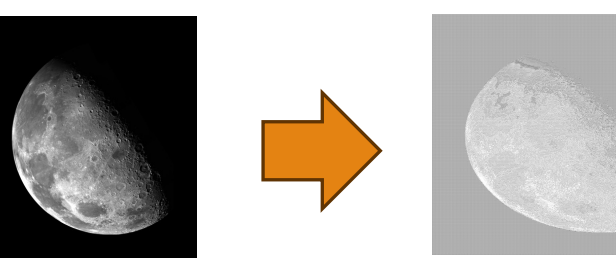

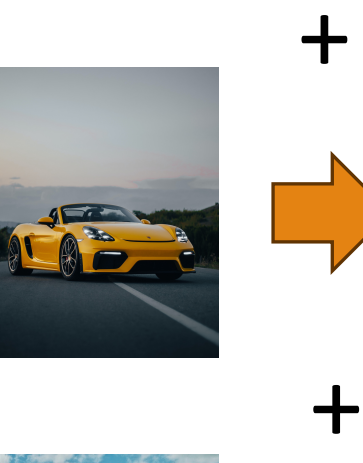

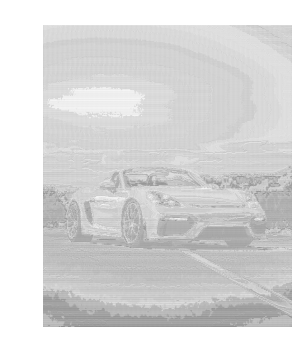

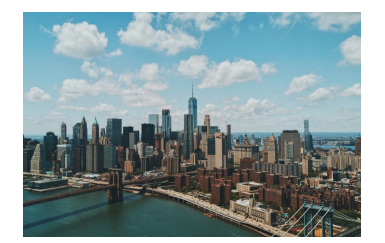

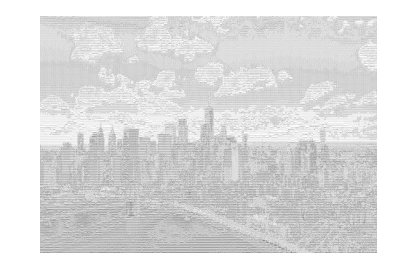

#### Uploading using OnDemand

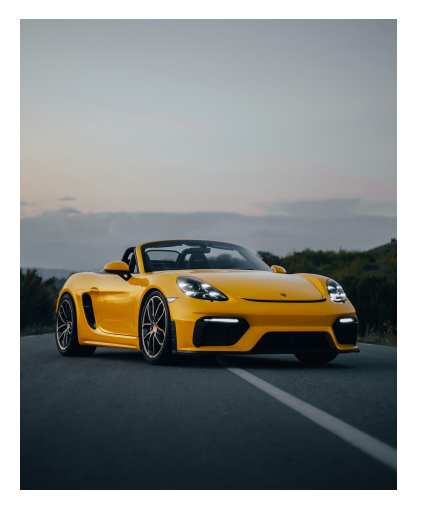

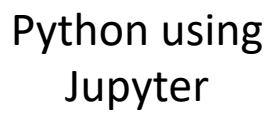

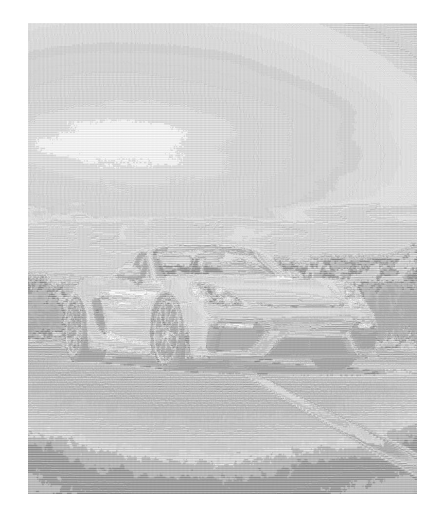

# We Did It!

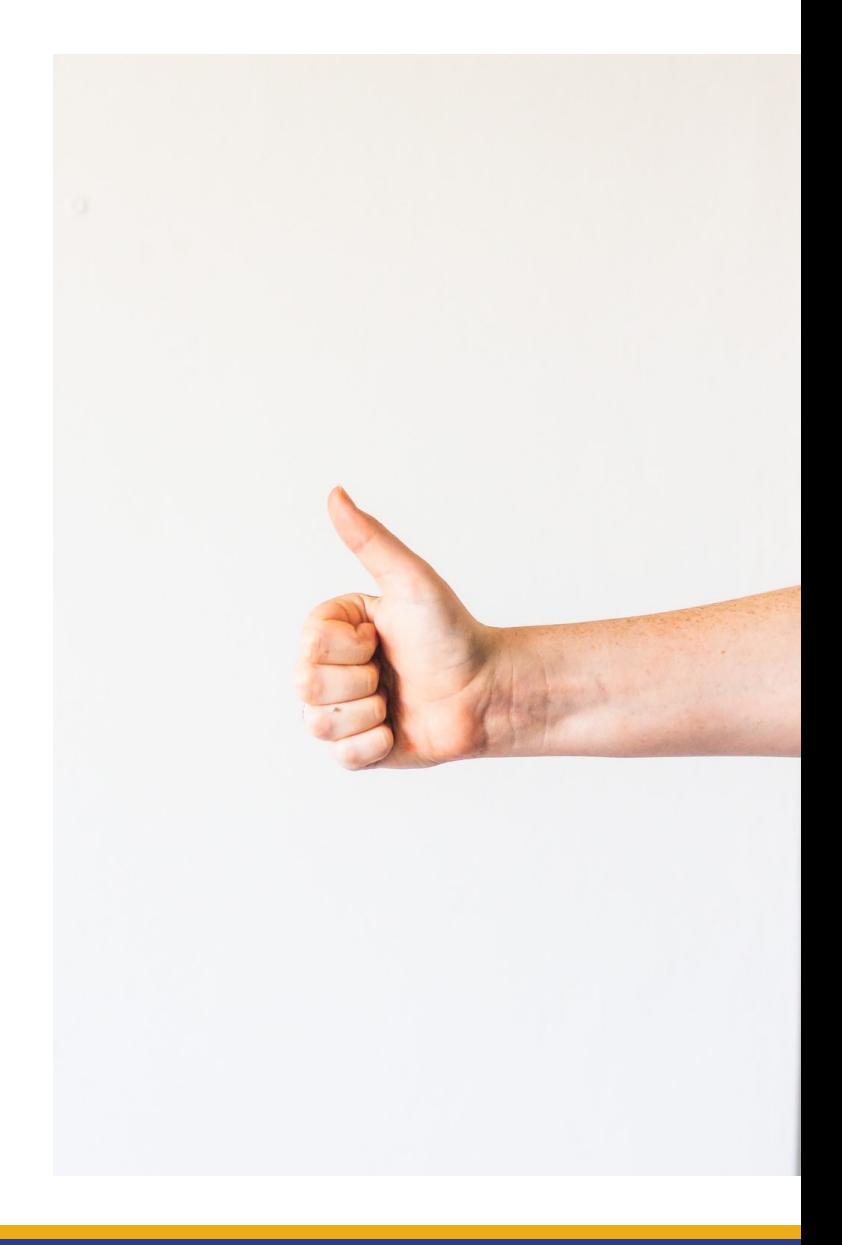

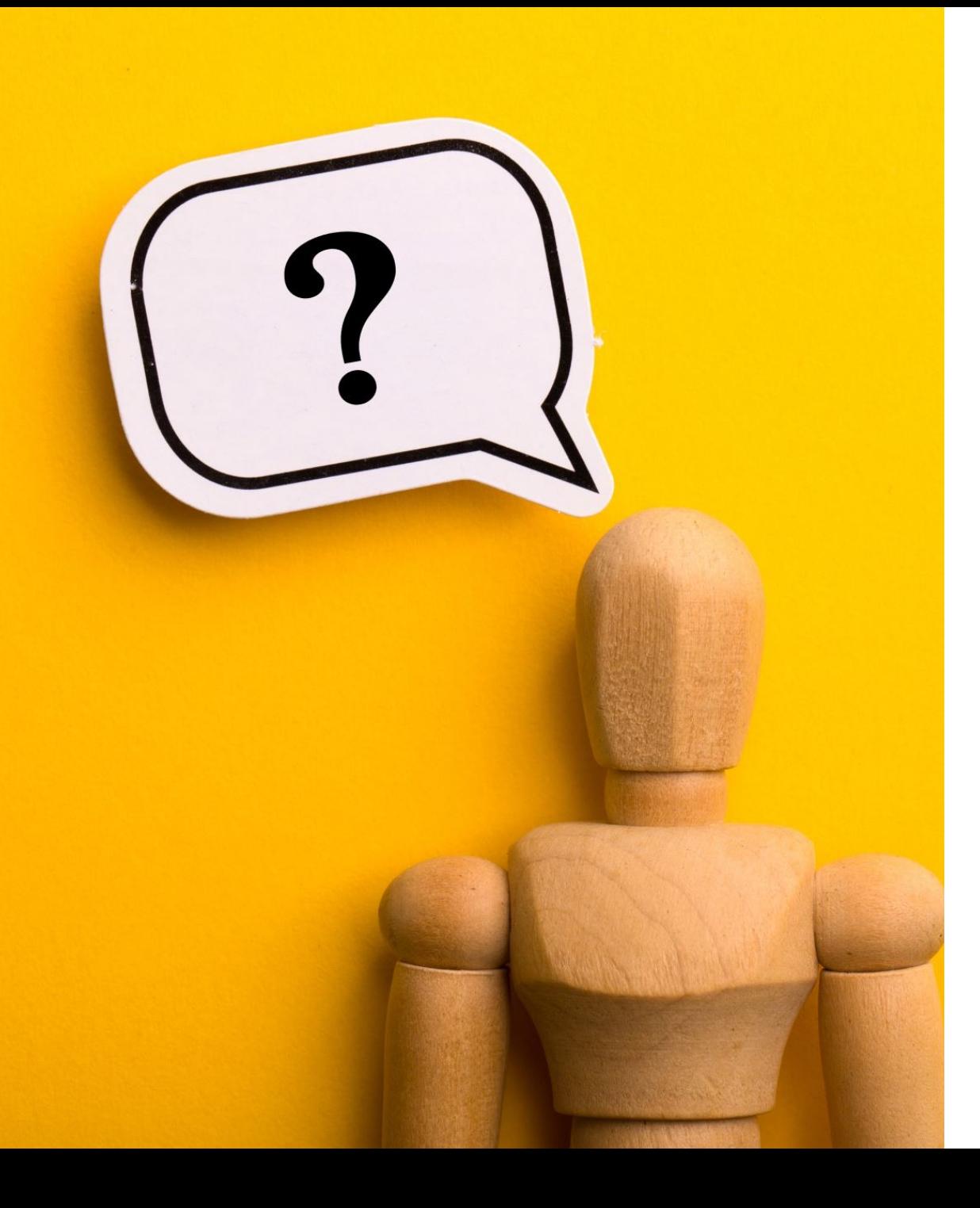

# Any Questions?

### Today's Schedule

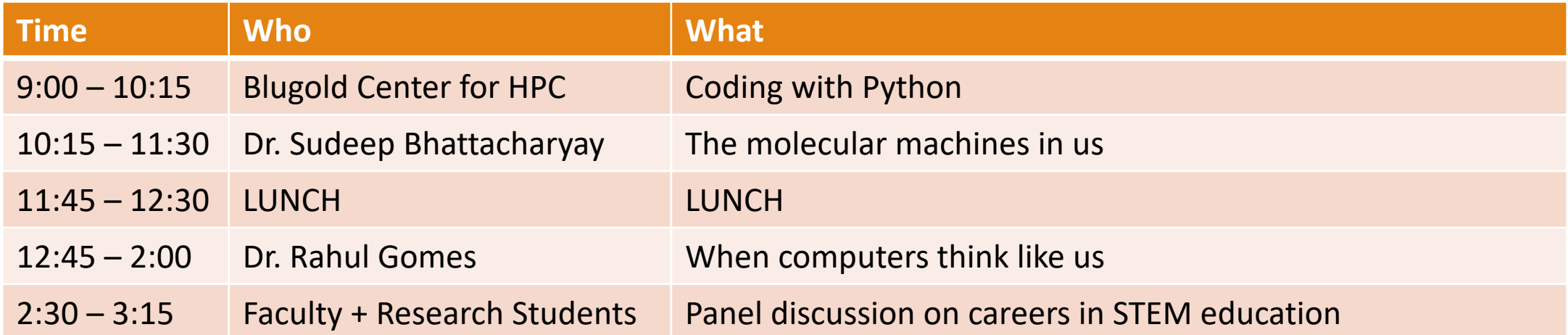

### Next Up

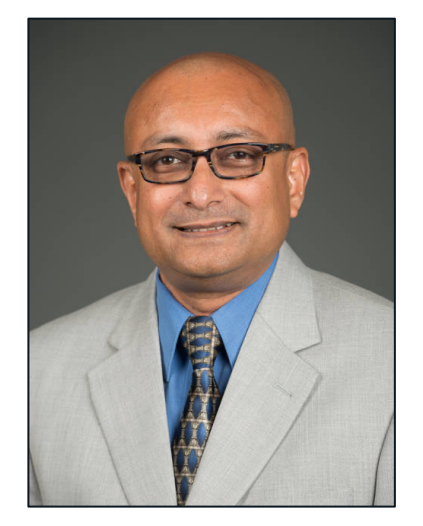

#### The Molecular Machines In Us

Dr. Sudeep Bhattacharyay, Ph.D. Chemistry + Biochemistry Professor

**Pull up the website if you haven't already!**

**Website: https://uwec.ly/hpcworkshop**

# Lunch Break

BE BACK BY 12:45PM

### Next Up

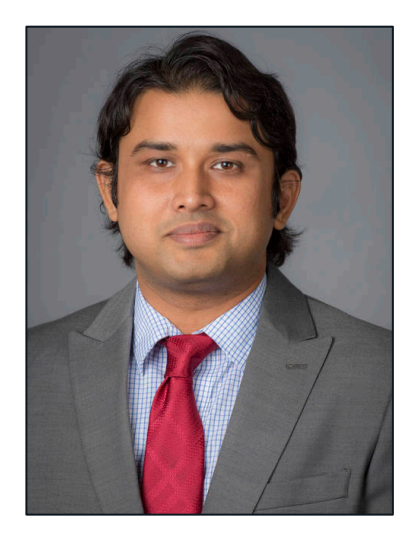

When Computers Think Like Us

Dr. Rahul Gomes, Ph.D. Computer Science Assistant Professor

**Pull up the website if you haven't already!**

**Website: https://uwec.ly/hpcworkshop**

### Next Up – Panel Discussion

### **Let's move to room 102!**